## **In 4 stappen naar een livestream**

Tot en met Pinksteren zijn vanwege de maatregelen rond het coronavirus alle liturgische vieringen voor publiek gesloten. Tot 1 juni 2020 zijn gelovigen daarom aangewezen op eucharistievieringen die via televisie en internet worden uitgezonden. Op zondag kunnen parochianen naar de mediavieringen van KRO-NCRV kijken. Maar wat als je als parochie nu ook een aanbod wil doen rond de doordeweekse eucharistievieringen of in contact wil blijven met videoboodschappen? Dan kun je als parochie live streamen.

Parochies die bekend zijn met Kerkomroep of Kerkdienstgemist, hebben een zekere voorsprong. Maar er is ook een goede mogelijkheid via YouTube. In het stappenplan hieronder wordt uiteengezet hoe parochies dat kunnen aanpakken.

Plan A beschrijft de basis. Plan B gaat iets verder, maar bestaat nog steeds uit stappen die een gemiddelde gebruiker binnen redelijke tijd kan aanleren. In beide gevallen gaat het om relatief kleine investeringen in tijd en geld. Of je nu kiest voor Plan A, B of een heel ander plan, het belangrijkste is om gewoon te beginnen. De meeste kijkers hebben er begrip voor wanneer een uitzending niet meteen perfect is. En al doende leert men.

## **Plan A: De basis**

De minimale set aan apparaten om te live streamen bestaat uit: 1) een laptop, 2) een webcam voor beeld en geluid, 3) een voldoende goede internetverbinding en 4) een YouTube-account. Heeft de parochie nog geen YouTube-account? Dan is dit het moment om er een aan te maken.

- 1. **Laptop**. Het hoeft geen nieuwe laptop te zijn, maar wel een van maximaal 4 jaar oud. De laptop is nodig, omdat je op YouTube -stel dat je dat zou willen- pas rechtstreeks van je telefoon kunt streamen als je kanaal meer dan 1.000 abonnees heeft.
- 2. **Webcam**. Webcams zijn er in verschillende prijscategorieën. Kies je webcam afhankelijk van het budget dat je tot je beschikking hebt. Prijzen variëren van € 40 tot € 400 of nog meer. Er zijn verschillende (grote) internetwinkels die ze verkopen. Bestel ook een 10 meter lange usbkabelverlenger. Dat geeft meer vrijheid om de camera op een gunstige plek te positioneren. De meeste webcams hebben een ingebouwde microfoon. Voor livestreaming vanuit een kapel kan dat voldoende zijn. Geluid is een niet te onderschatten succesfactor van een livestream.
- 3. **Internetverbinding.** De laptop kan met een kabel worden aangesloten op het internet, of via wifi. Als dat er niet is, kun je ook via je smartphone verbinding maken. Stel de smartphone in als 'persoonlijke hotspot' en verbind de laptop daarmee. Test de verbinding van tevoren, want de ene plek is de andere niet. Je kunt te maken krijgen met dikke muren, maar ook met een concentratie van andere 4G-internetgebruikers. Dit heb je al snel in een volle kerk waar iedereen een mobiele telefoon heeft. Vanwege de coronamaatregelen zal dit laatste even niet het geval zijn.
- 4. **YouTube.** Log in bij YouTube en ga naar het videokanaal van de parochie. Gebruik bij voorkeur Chrome browser. Zowel Chrome als YouTube zijn producten van Google. Klik op 'livegaan'. Controleer/selecteer vervolgens de juiste instellingen, zoals de juiste geluids- en videobron. De kans bestaat dat YouTube de standaard webcam en microfoon van de laptop kiest.

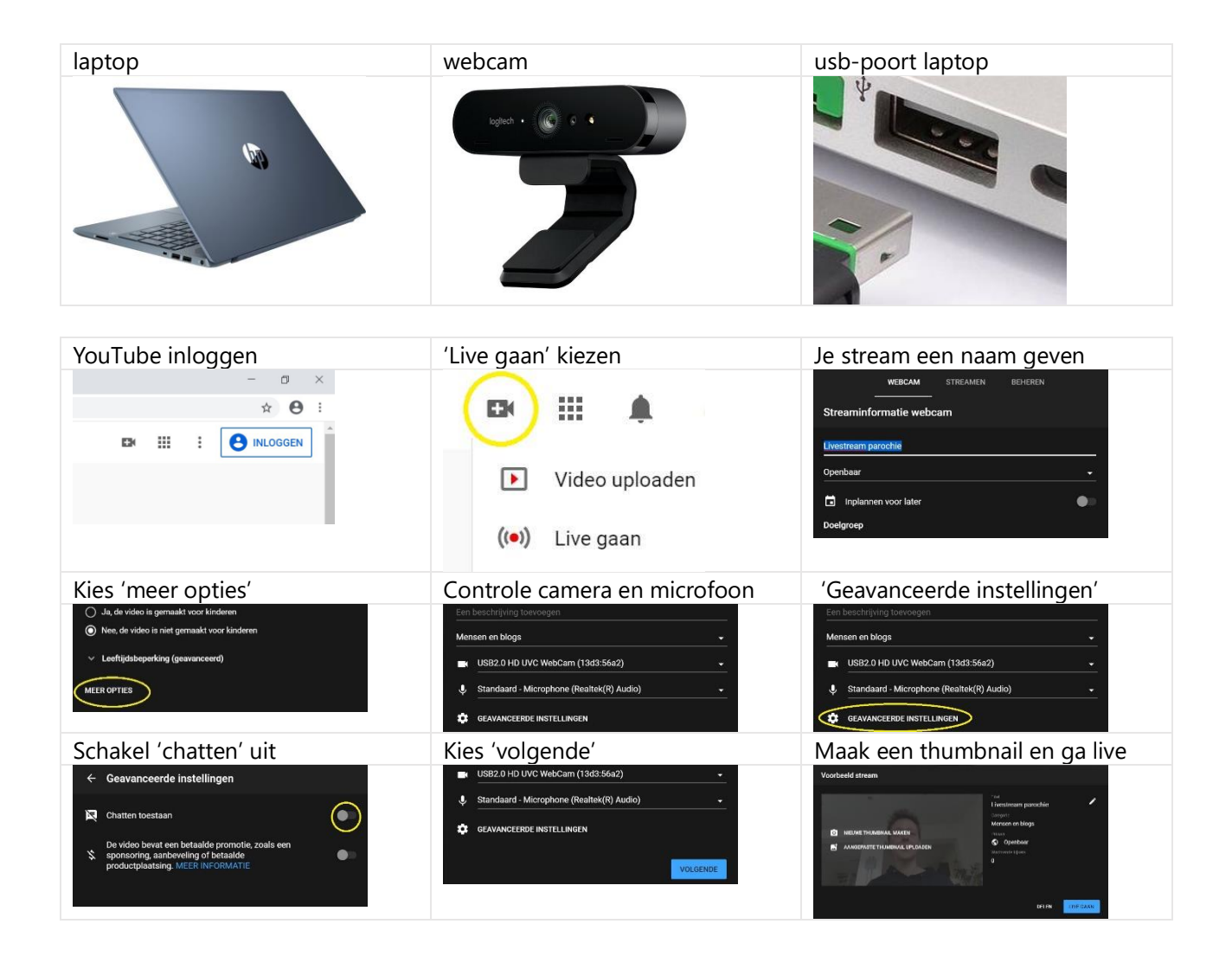

## **Plan B: Meer regie is meer beleving**

Afwisselende beelden zorgen voor een rijkere beleving van de livestream. De uitrusting van Plan A breiden we uit met een extra webcam of zelfs een videocamera. Direct regisseren vanuit YouTube is dan niet meer mogelijk, maar gelukkig bestaan er softwarepakketten die het beheer van de apparaten op zich nemen en een omgeving bieden om gemakkelijk van scenes te wisselen. YouTube zelf adviseert er enkele en noemt deze 'coderingsprogramma's' [\(https://support.google.com/youtube/answer/2907883?hl=nl\)](https://support.google.com/youtube/answer/2907883?hl=nl).

Veelgebruikt is het pakket **OBS** (Open Broadcast Studio). Dit is een open source (vrij te gebruiken) pakket. Je streamt nu niet vanuit YouTube, maar vanuit dit pakket. Met OBS is veel in te stellen. Maar dat maakt het voor de beginnende gebruiker soms wat complex. Een alternatief is **Streamlabs OBS**. Dit is een afgeleide van OBS die vooral favoriet is onder gamers. In een aantal opzichten werkt Streamlabs OBS voor de beginner iets soepeler, zoals hoe de gebruiker geattendeerd wordt op betere instellingen en de waar het gaat om koppelingen met YouTube en andere platformen. Het werken met OBS of Streamlabs OBS vraagt voor de gemiddelde gebruiker een tijdsinvestering van een paar uur om de eigenschappen van pakket eigen te maken. Maar het is de moeite waard.

Wat dit oplevert:

- Je kunt **scenes afwisselen**. Zo richt je bijvoorbeeld je beste (groothoek) webcam op het altaar. Deze camerapositie noem je 'algemeen'. Een andere webcam richt je op het ambo en je kunt ook vooraf opgenomen videobeelden kiezen ter afwisseling.
- Als je maar één webcam hebt (maar het is wel een goede, met groothoeklens bijvoorbeeld), dan kun je ervoor kiezen het beeld 'op te knippen' en gebruiken voor verschillende scenes. Hiermee simuleer je het gebruik van meerdere camera's.
- Je kunt gebruik maken van overlays (zoals **titels** of **logo's**). Dit maakt dat een uitzending er extra verzorgd uitziet. Dit vraagt iets meer voorbereidingstijd, maar het loont de moeite.
- Heb je een **videocamera** ter beschikking? OBS herkent ook videobronnen via een HDMI-verbinding. De HDMI-kabel gaat via een verbindingsstuk in de usb-poort van de laptop. Deze 'HDMI-capture dongle' is bijvoorbeeld de 'Elgato Camlink'.